平成24年10月 3日 村上市財政課契約検査室

## 電子入札システムにおける工事費内訳書の提出について

村上市が導入している電子入札システムにおいては、工事費内訳書の提出について、必 要、不要を問わず、システムの都合上ファイルの添付がないと入札書の提出ができません でしたが、電子入札システムの機能追加対応により、工事費内訳書の提出を不要としてい る案件については、ファイルの添付がなくても入札書の提出が可能となりましたのでお知 らせいたします。(別紙参照)

## (3)入札書の表示

入札書を提出するために、必要な情報を入力する画面です。

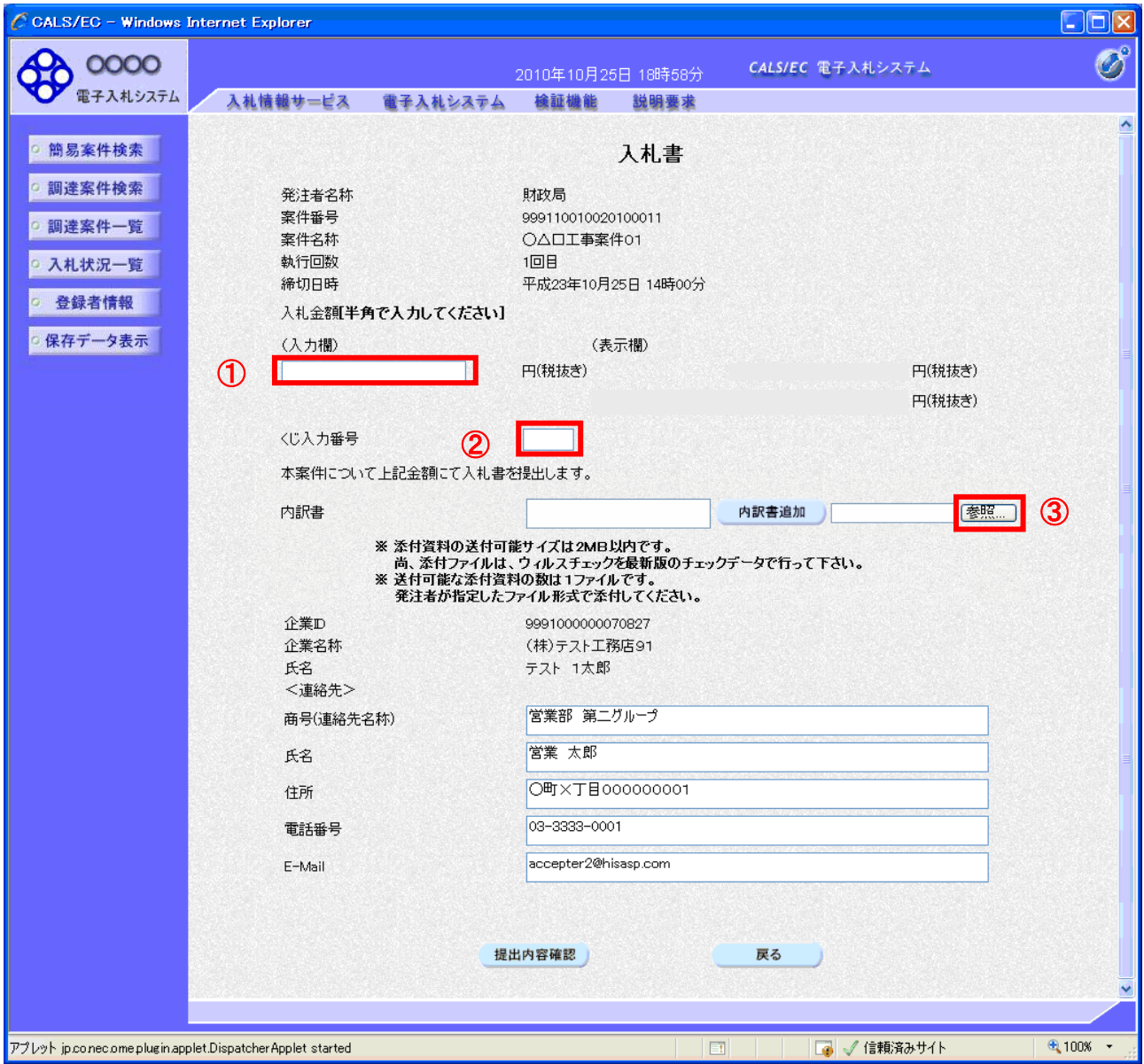

## 操作説明

入札金額①、くじ番号②※1を入力後、「参照」ボタン③※2をクリックします。

- ※1 電子くじを使用するとした調達案件に対して「くじ入力番号」項目を表示します。(必須入力) くじ入力番号には、000~999 の 3 桁の任意の数字を入力します。 電子くじを「使用しない」とした案件の場合、くじ入力番号欄は表示されません。
- ※2 内訳書ファイルは 1 つのみ、2MB以内のファイルを添付可能です。 提出ファイルが複数ある場合、また2MBに収まらない場合は、発注機関の指示に従って下さい。 内訳書無しの案件の場合、添付欄は表示されません。

## 項目説明

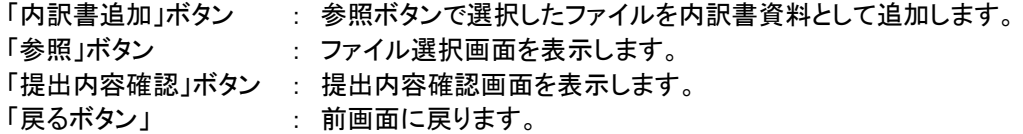